# **UoL Grades Calculator**

*Release 0.13.1*

**Sebastien Lavoie**

**Jan 16, 2023**

# **CONTENTS**

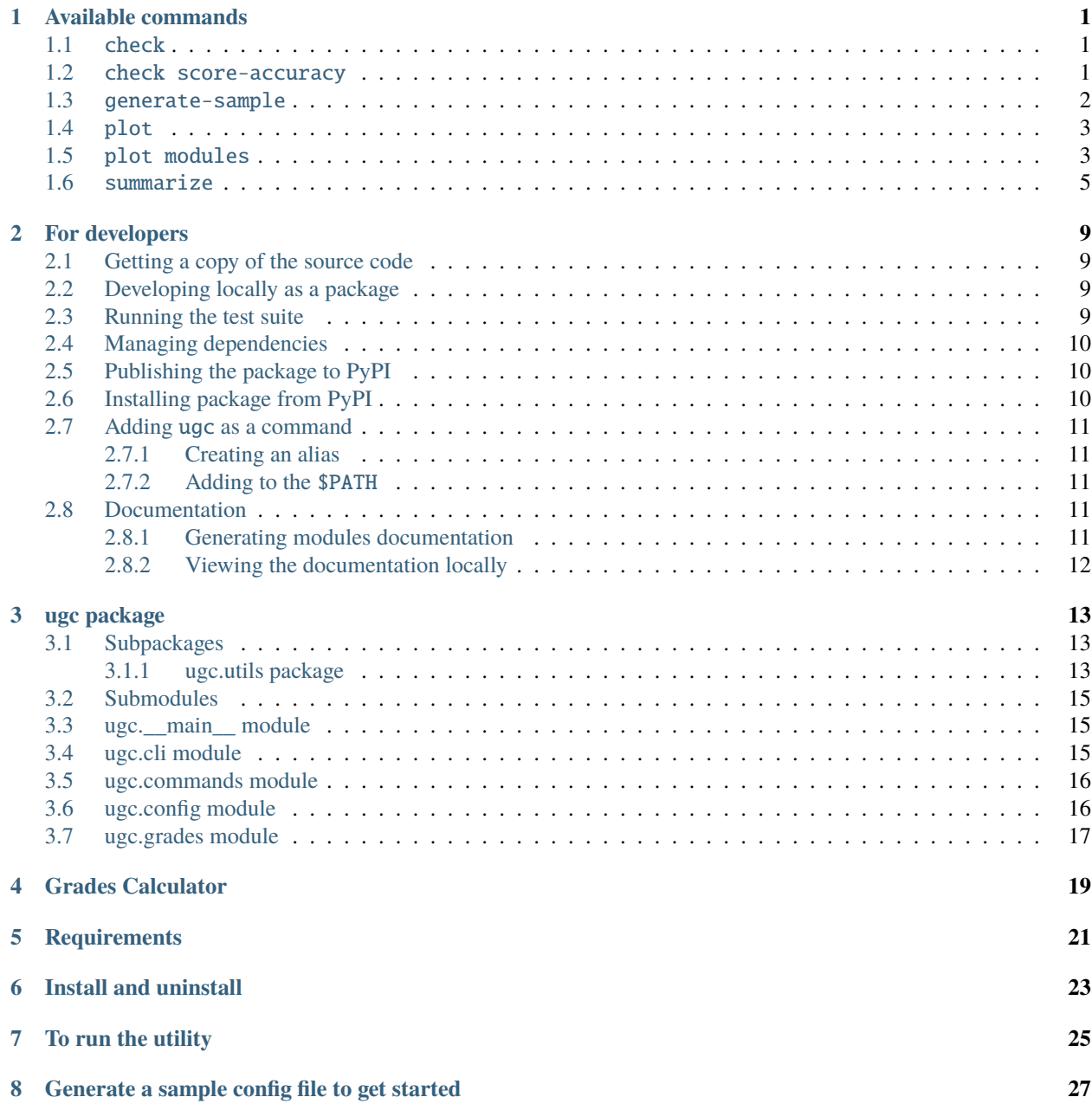

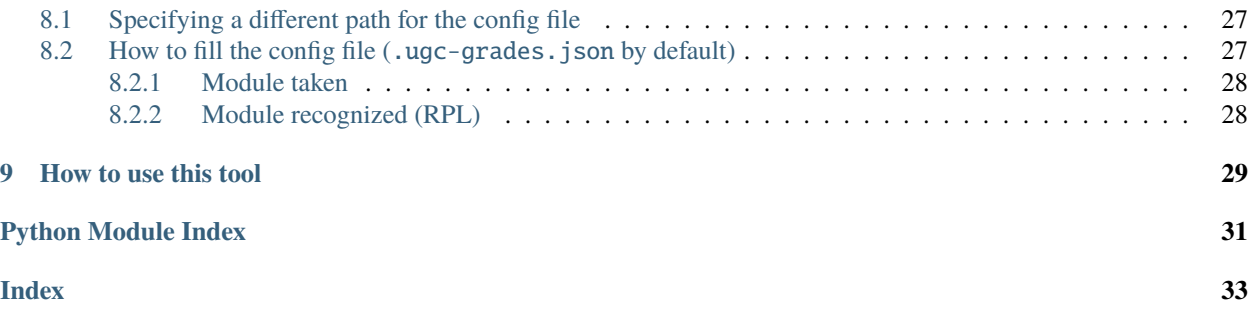

### **ONE**

## **AVAILABLE COMMANDS**

## <span id="page-4-1"></span><span id="page-4-0"></span>**1.1** check

\$ ugc check --help Usage: ugc check [OPTIONS] COMMAND [ARGS]... Perform sanity checks against the results generated. Options: --help Show this message and exit.

Commands: score-accuracy Check for rounding errors when averaging module score.

## <span id="page-4-2"></span>**1.2** check score-accuracy

\$ ugc check score-accuracy --help Usage: ugc check score-accuracy [OPTIONS] Check for rounding errors when averaging module score. Options: --help Show this message and exit.

Example output 1:

> ugc check score-accuracy Algorithms and Data Structures I: 94% actual (expected 95.0%) Discrete Mathematics: 98% actual (expected 100.0%) Fundamentals of Computer Science: 78% actual (expected 98.0%)

> ugc check score-accuracy Algorithms and Data Structures I: 94% actual (expected 95.0%) Discrete Mathematics: 98% actual (expected 100.0%) Fundamentals of Computer Science: 78% actual (expected 98.0%)

Example output 2:

> ugc check score-accuracy All module scores are accurate!

> ugc check score-accuracy All module scores are accurate!

# <span id="page-5-0"></span>**1.3** generate-sample

\$ ugc generate-sample --help Usage: ugc generate-sample [OPTIONS] Generate a sample grades JSON config file. Options: -f, --force-overwrite Overwrite the existing config file, if any. --help Show this message and exit.

Example output:

```
Configuration file not found: /Users/sglavoie/.ugc-grades.json
Try `ugc generate-sample --help`
\rightarrow Configuration file generated.
```
Configuration file not found: /Users/sglavoie/.ugc-grades.json Try `ugc generate-sample --help`

 $\rightarrow$  Configuration file generated.

# <span id="page-6-0"></span>**1.4** plot

```
$ ugc plot --help
Usage: ugc plot [OPTIONS] COMMAND [ARGS]...
Plot progress made over time.
Options:
--help Show this message and exit.
Commands:
modules Produce a scatter plot showing all individual grades.
```
# <span id="page-6-1"></span>**1.5** plot modules

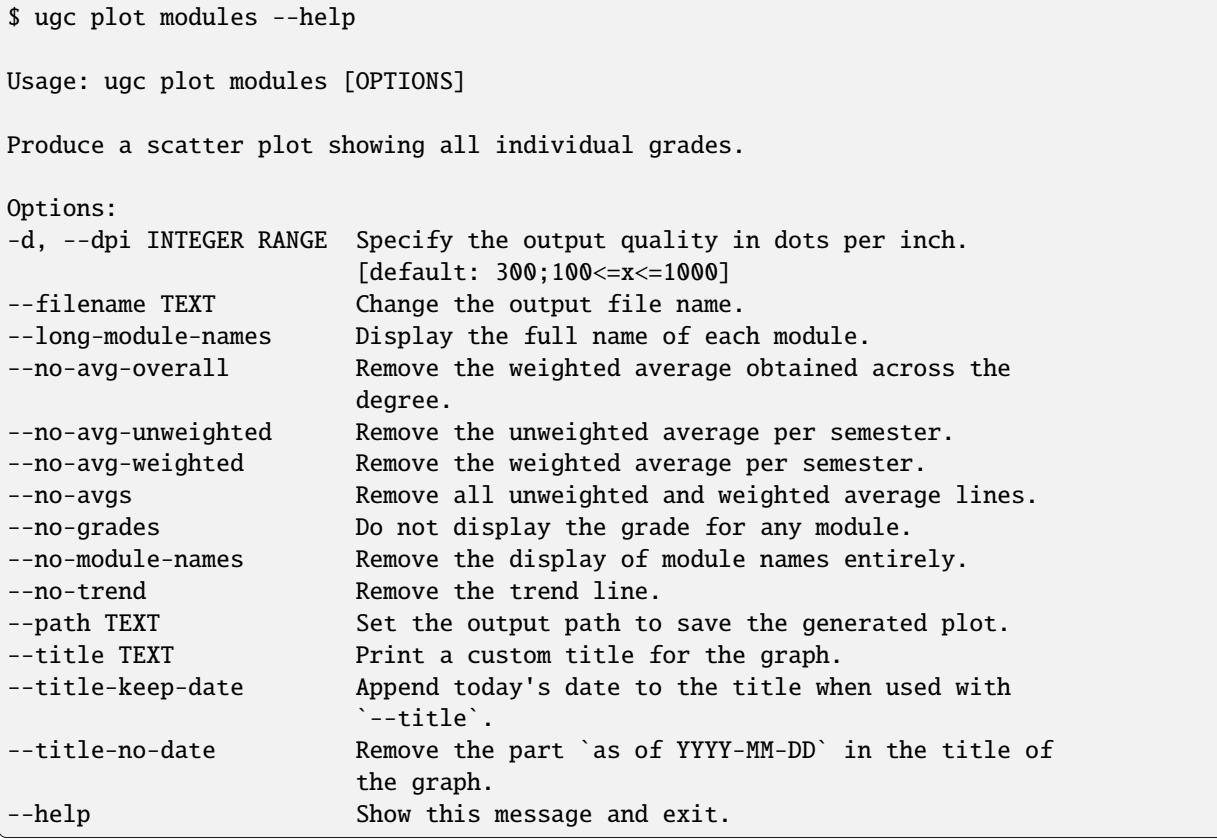

Example output 1:

\$ ugc plot modules -d 100

Plot saved to /home/user/Downloads/2021-08-21\_grades\_over\_time.png

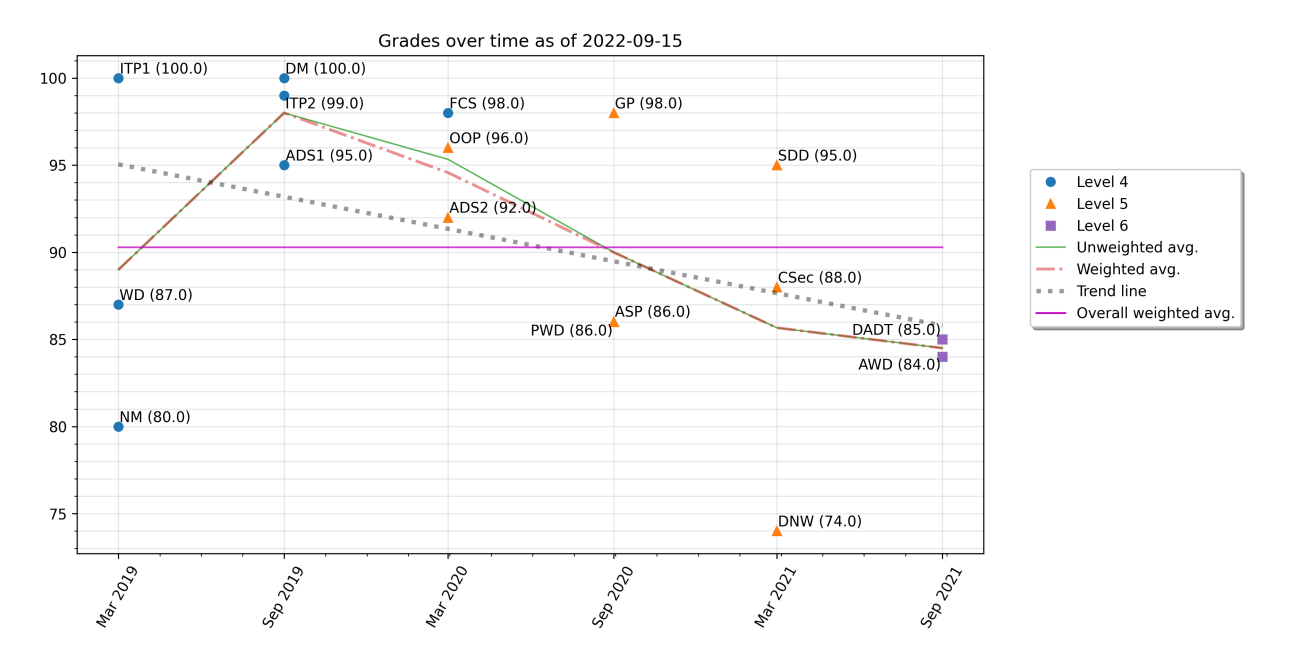

Example output 2:

\$ ugc plot modules --dpi 100 --filename new\_name --long-module-names \ --no-grades --path ~ --title "My custom title" --title-keep-date --no-trend

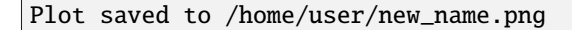

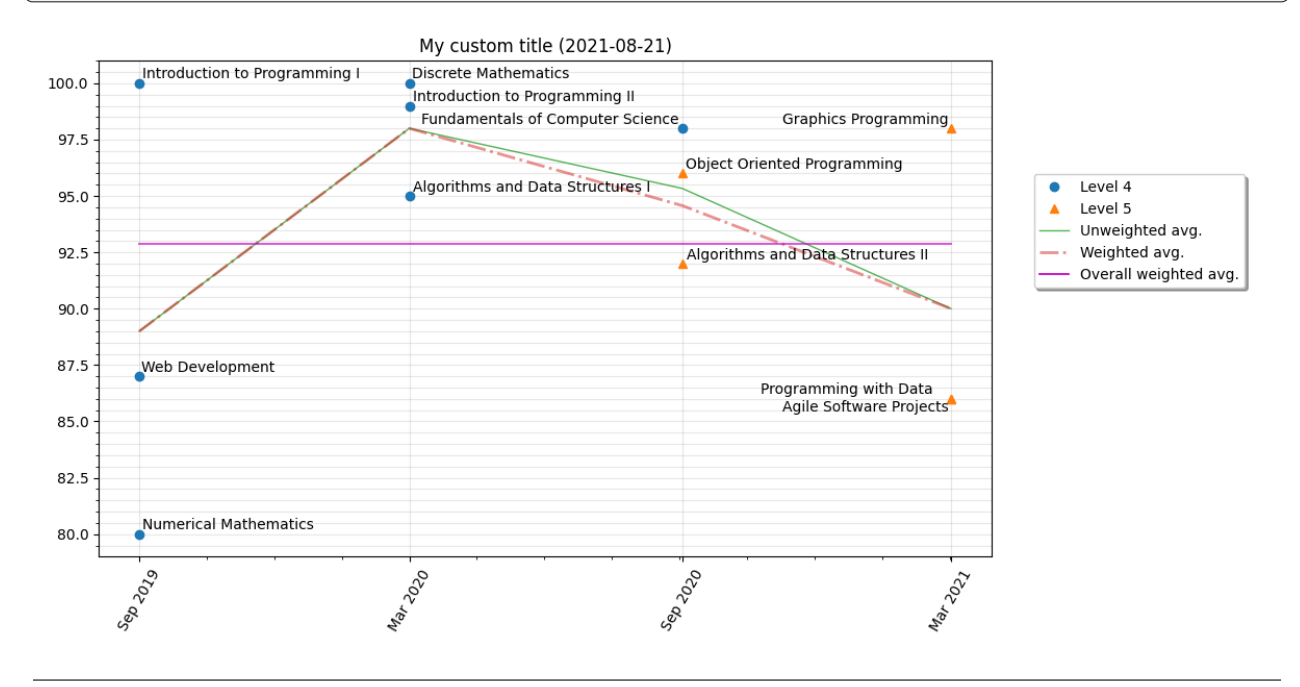

# <span id="page-8-0"></span>**1.6** summarize

```
$ ugc summarize --help
Usage: ugc summarize [OPTIONS] COMMAND [ARGS]...
   Print a summary of the progress made so far.
Options:
   --help Show this message and exit.
Commands:
   all Output includes modules done as well as those in progress.
   done Output includes only modules that are done and dusted.
   progress Output includes only modules that are in progress.
```
Example output:

# > ugc summarize all

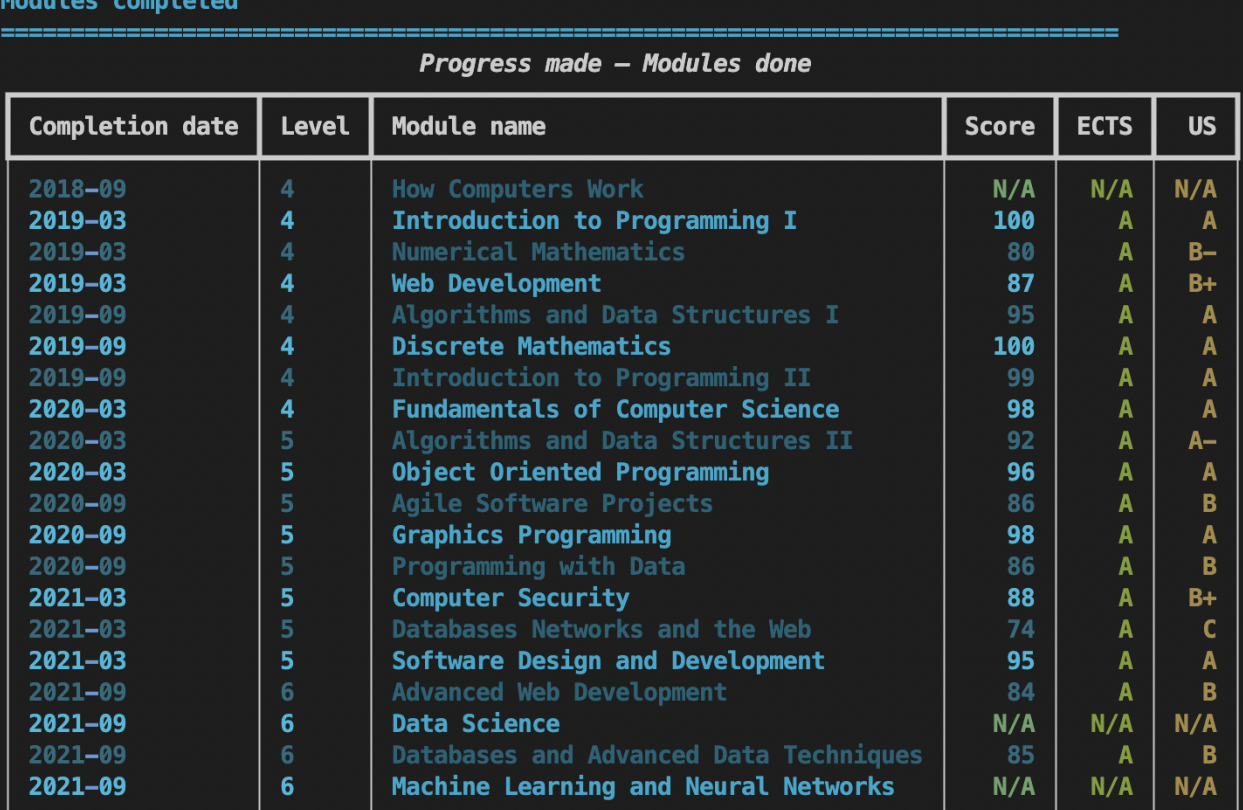

Weighted average: 89.0 (ECTS: A, US: B+) Unweighted average: 90.76 (ECTS: A, US: A-) Classification (weighted): First Class Honours GPA (weighted):  $3.3$  US - 4 UK Total credits done: 300 / 360 (83.33%)

#### Modules in progress

Work in progress - Modules with pending grades

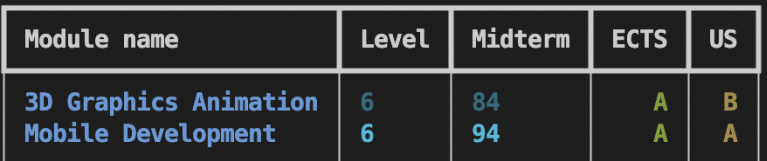

Weighted average (including modules in progress): 89.0 (ECTS: A, US: B+) Unweighted average (including modules in progress): 90.58 (ECTS: A, US: A-)

---------------

#### > ugc summarize all Modules completed

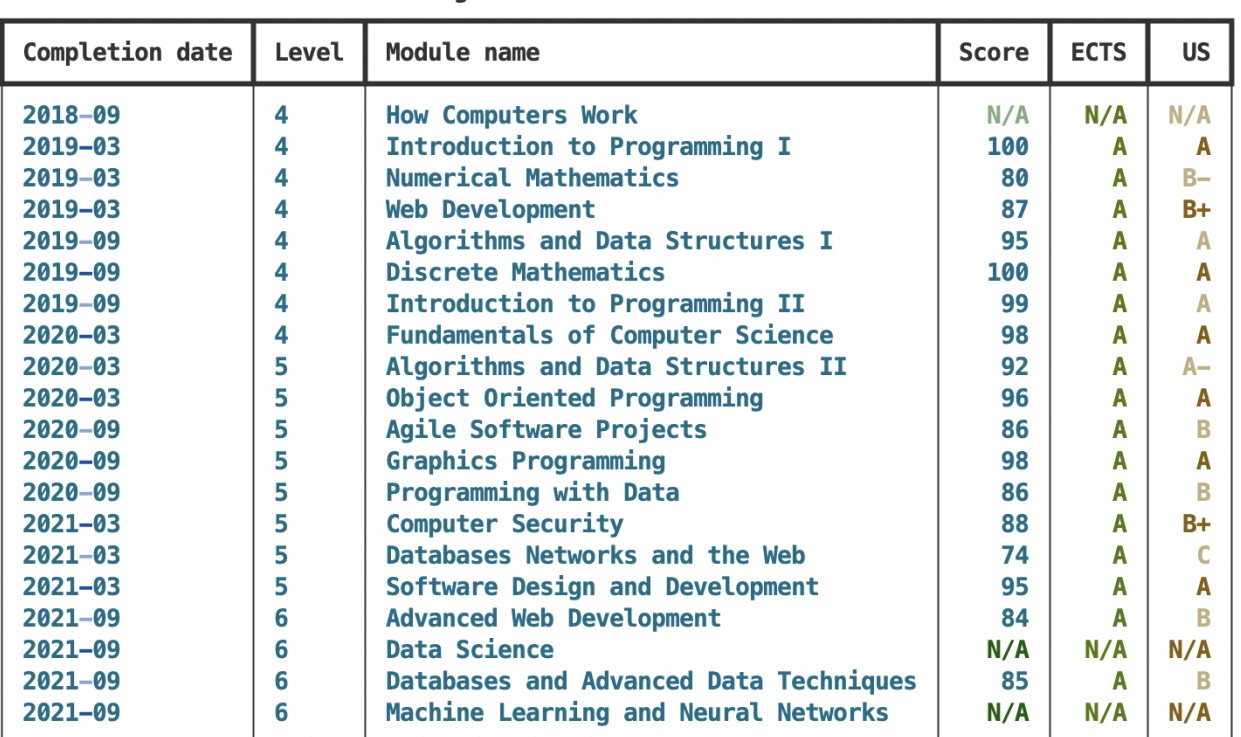

Progress made - Modules done

Weighted average: 89.0 (ECTS: A, US: B+) Unweighted average: 90.76 (ECTS: A, US: A-) Classification (weighted): First Class Honours GPA (weighted):  $3.3$  US - 4 UK Total credits done: 300 / 360 (83.33%)

#### **Modules in progress**

Work in progress - Modules with pending grades

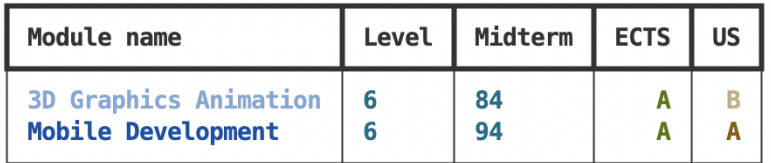

Weighted average (including modules in progress): 89.0 (ECTS: A, US: B+) Unweighted average (including modules in progress): 90.58 (ECTS: A, US: A-)

**TWO**

# **FOR DEVELOPERS**

## <span id="page-12-1"></span><span id="page-12-0"></span>**2.1 Getting a copy of the source code**

[Clone](https://docs.github.com/en/github/creating-cloning-and-archiving-repositories/cloning-a-repository) this [repository.](https://github.com/sglavoie/uol-grades-calculator)

# <span id="page-12-2"></span>**2.2 Developing locally as a package**

Installing the necessary requirements:

\$ pip install -r requirements.txt -r requirements-dev.txt

Building the application once (no need to rebuild to test changes on the source code):

\$ python setup.py develop

Then the command ugc (short for uol grades calculator) becomes available on the command-line. Type ugc --help for more information.

The tool can then be uninstalled using the following command:

```
$ python setup.py develop --uninstall
```
## <span id="page-12-3"></span>**2.3 Running the test suite**

Default settings are defined in pytest.ini. Then, it's just a matter of typing:

\$ pytest

# <span id="page-13-0"></span>**2.4 Managing dependencies**

- Requirements to test and develop the application should go into requirements-dev.txt. None of these are required to run ugc as a user.
- User requirements should go into requirements.txt.
- The section install\_requires in setup.cfg should be kept up-to-date when new releases are to be published.
- Non-Python files (e.g. JSON) used by ugc should be explicitly included in MANIFEST.in to be distributed with the package.

# <span id="page-13-1"></span>**2.5 Publishing the package to PyPI**

```
# Remove existing distribution packages
rm -rf dist build
# The following commands would be run preferably
# from a virtual environment
# Generate the distribution packages for PyPI
python setup.py sdist bdist_wheel --universal
# Upload to the test instance of PyPI
python -m twine upload --repository testpypi dist/*
# Upload to the production instance of PyPI
python -m twine upload dist/*
```
# <span id="page-13-2"></span>**2.6 Installing package from PyPI**

Install from [test.pypi.org:](https://test.pypi.org/project/uol-grades-calculator/)

• Activate a virtual environment, then:

```
# Latest version
pip install -i https://test.pypi.org/simple/ uol-grades-calculator
# Specific version
pip install -i https://test.pypi.org/simple/ uol-grades-calculator==x.y.z
```
Test as a module:

python -m ugc

Install from [pypi.org:](https://pypi.org/project/uol-grades-calculator/)

```
# Latest version
pip install uol-grades-calculator
```
(continues on next page)

(continued from previous page)

```
# Specific version
```
pip install uol-grades-calculator==x.y.z

# <span id="page-14-0"></span>**2.7 Adding** ugc **as a command**

To avoid having to activate a virtual environment and calling the program as a module via python -m ugc, one can create an alias or put a symbolic link in the \$PATH to make the command ugc accessible.

### <span id="page-14-1"></span>**2.7.1 Creating an alias**

As a quick and dirty way to access ugc with an alias, a virtual environment can be activated and the Python interpreter can be called from that environment. Adding an alias like the following would do the trick:

```
# Add to `~/.bash_aliases` or equivalent on your system
alias ugc=". /tmp/.venv/bin/activate && python -m ugc"
```
#### <span id="page-14-2"></span>**2.7.2 Adding to the** \$PATH

When developing locally and assuming all dependencies were installed inside a virtual environment:

```
# Make sure the `ugc` package was installed to allow editing source code
# on the fly:
python setup.py develop
# Create a symbolic link from your virtual environment to a directory
# in your path. You can print it to see what it looks like:
echo $PATH
# For instance, if ~/.local/bin is in $PATH, something as follows would
# work, assuming the virtual environment is named `.venv`:
ln -s /path/to/uol_grades_calculator/.venv/bin/ugc ~/.local/bin/ugc
# Then `ugc` can be called as a regular program:
ugc
```
## <span id="page-14-3"></span>**2.8 Documentation**

#### <span id="page-14-4"></span>**2.8.1 Generating modules documentation**

\$ cd docs/ \$ make docs

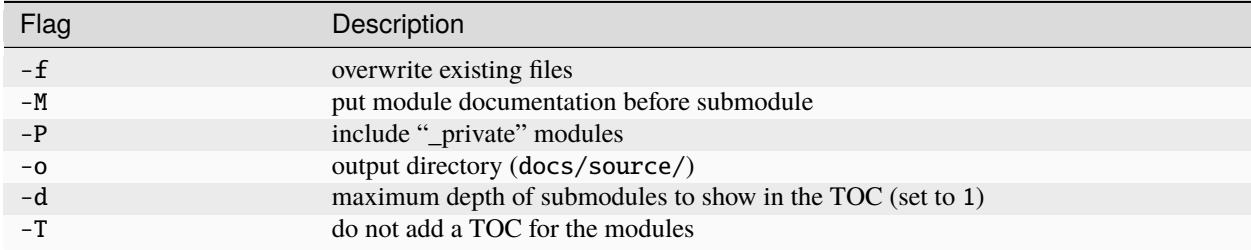

#### Table 1: Current options passed to build the docs

#### **Rebuilding documentation**

\$ cd docs/ \$ make html

If something is not rendered even after a force-refresh (such as when editing the config file or adding custom CSS), try running make clean html instead: there can be instances where changes are not applied due to the local cache.

#### <span id="page-15-0"></span>**2.8.2 Viewing the documentation locally**

Once the documentation has been generated, it can be viewed with a simple server. A built-in option could be as follows:

```
$ cd docs/_build/html # from the root
$ python -m http.server
```
This will set up a server at <http://localhost:8000/> by default.

## **THREE**

## **UGC PACKAGE**

## <span id="page-16-4"></span><span id="page-16-1"></span><span id="page-16-0"></span>**3.1 Subpackages**

#### <span id="page-16-2"></span>**3.1.1 ugc.utils package**

#### **Submodules**

#### <span id="page-16-3"></span>**ugc.utils.commands\_helpers module**

ugc.utils.commands\_helpers.dataframe\_get\_weighted\_average(*df*, *data\_col*, *weight\_col*, *by\_col*) → float Calculate the weighted average in a dataframe from a numerical column and an integer column (weight) where the results are grouped by the column *by\_col*.

#### **Parameters**

- **df** (DataFrame) Pandas dataframe, used to temporarily store new columns.
- data\_col (number) int or float column from a dataframe.
- weight\_col (number) int or float column from a dataframe.
- by\_col  $([type]) A$  dataframe column from which weights should be grouped.

#### **Returns**

## **Weighted average calculated from** *data\_col* **and** *weight\_col*

and grouped by *by\_col*.

**Return type** float

#### ugc.utils.commands\_helpers.dataframe\_map\_module\_to\_weight(*row*) → int

Return the weight of a given module from a dataframe row based on the module level and the module name (since the final project is worth more).

#### **Parameters**

row (dataframe row) – A row from a dataframe containing at least two columns, *Level* and *Module name*.

#### **Returns**

Integer value corresponding to the weight of a module.

**Return type**

#### <span id="page-17-1"></span>ugc.utils.commands\_helpers.dataframe\_parse\_datetime\_as\_month\_year(*row*) → str

Take in a dataframe row, get a timestamp from a column and return a formatted string in the form MMM YYYY, where MMM is the abbreviation of a month's name.

#### **Parameters**

row – A dataframe row.

**Returns**

A formatted string of the form "MMM YYYY".

**Return type**

str

ugc.utils.commands\_helpers.generate\_sample\_copy\_config\_file\_and\_print\_message(*config\_path:*  $str$ )  $\rightarrow$  dict

ugc.utils.commands\_helpers.get\_module\_score\_rounded\_up(*module*) → float

ugc.utils.commands\_helpers.get\_modules\_done\_dataframe(*grades:* [Grades,](#page-20-1) *finished\_modules: list*) → DataFrame

ugc.utils.commands\_helpers.get\_modules\_in\_progress\_dataframe(*grades:* [Grades](#page-20-1)) → tuple

#### ugc.utils.commands\_helpers.get\_template()  $\rightarrow$  dict

Return the default grades template used for the initial configuration as a dict.

ugc.utils.commands\_helpers.get\_template\_location()  $\rightarrow$  Path

ugc.utils.commands\_helpers.pprint\_dataframe\_done(*dataframe: DataFrame*, *title: str*) → None

ugc.utils.commands\_helpers.pprint\_dataframe\_in\_progress(*dataframe: DataFrame*, *title: str*) → None

ugc.utils.commands\_helpers.print\_modules\_in\_progress(*pretty\_printer*, *grades*)

ugc.utils.commands\_helpers.print\_unweighted\_average\_in\_progress(*uavg*, *only\_in\_progress=False*)  $\rightarrow$  None

ugc.utils.commands\_helpers.print\_weighted\_average\_in\_progress(*wavg*, *only\_in\_progress=False*) → None

ugc.utils.commands\_helpers.there\_are\_no\_modules\_in\_progress(*grades*) → bool

#### <span id="page-17-0"></span>**ugc.utils.grades\_helpers module**

```
ugc.utils.grades_helpers.get_classification(average) → str
```
Return a string containing the classification of the student according to the Programme Specification.

- ugc.utils.grades\_helpers.get\_ects\_equivalent\_score(*score: float*) → str Return the grade in the ECTS equivalent form. Range from A to E/F.
- ugc.utils.grades\_helpers.get\_grades\_list\_as\_list\_of\_dicts(*grades: list*) → list
- ugc.utils.grades\_helpers.get\_module\_score(*module*) → float

ugc.utils.grades\_helpers.get\_score\_of\_module\_in\_progress(*module: dict*) → float

ugc.utils.grades\_helpers.get\_total\_score\_modules\_finished(*modules: list*) → float

<span id="page-18-4"></span>ugc.utils.grades\_helpers.get\_total\_weight\_modules\_finished(*modules: list*) → float

- ugc.utils.grades\_helpers.get\_total\_weight\_modules\_in\_progress(*modules: list*) → float
- ugc.utils.grades\_helpers.get\_uk\_gpa(*average*) → float Return the GPA as calculated in the UK.
- ugc.utils.grades\_helpers.get\_unweighted\_total\_score\_modules\_in\_progress(*modules: list*) → float
- ugc.utils.grades\_helpers.get\_us\_gpa(*average*) → float Return the GPA as calculated in the US.
- ugc.utils.grades\_helpers.get\_us\_letter\_equivalent\_score(*score: float*) → str Get the letter equivalent in the US grading system for a given score.
- ugc.utils.grades\_helpers.get\_weight\_of(*level: int*)  $\rightarrow$  int Return the weight of a given *level*. The ratio is 1:3:5 for modules of L4:L5:L6 respectively.
- ugc.utils.grades\_helpers.get\_weighted\_total\_score\_modules\_in\_progress(*modules: list*) → float
- ugc.utils.grades\_helpers.load\_short\_module\_names()
- ugc.utils.grades\_helpers.score\_is\_valid(*module\_score: float*) → bool Check whether a given score is a valid numeric value. Return a Boolean value.

#### <span id="page-18-3"></span>**ugc.utils.mathtools module**

Math helper functions.

```
ugc.utils.mathtools.round_half_up(num: float, decimals: int = 0)
```
Round a float up and return it.

Assumes 10 decimals is enough precision. Also assumes we won't be rounding anything beyond 1,000,000 as that's far outside the range of expected values and would lead to overflow errors in this implementation.

## <span id="page-18-0"></span>**3.2 Submodules**

### <span id="page-18-1"></span>**3.3 ugc.\_\_main\_\_ module**

Allows calling *python -m ugc* from the root of the project.

## <span id="page-18-2"></span>**3.4 ugc.cli module**

Describes the commands available from the terminal when running this tool.

ugc.cli.print\_error(*context*)

ugc.cli.print\_version(*context*, *param*, *value*) Print the program version and exit.

```
ugc.cli.run_if_config_exists(f )
```
## <span id="page-19-2"></span><span id="page-19-0"></span>**3.5 ugc.commands module**

List the commands available from the CLI: one per function.

```
ugc.commands.check_score_accuracy(grades) → dict
```
- ugc.commands.generate\_sample(*config*) → dict Generate a sample grades JSON config file.
- ugc.commands.generate\_sample\_overwrite(*config*) → dict Generate a sample grades JSON config file: overwrite if it exists.
- ugc.commands.plot\_modules(*grades:* [Grades,](#page-20-1) *api=False*, *options: dict = {}*) → dict

Plot modules over time with additional information and save the generated plot to *path*. It might be a good idea to refactor this gigantic function some day.

#### **Parameters**

grades ([Grades](#page-20-1)) – ugc grades object.

- ugc.commands.summarize\_all(*grades:* [Grades,](#page-20-1) *symbol: str* = '=', *repeat: int* =  $80$ )  $\rightarrow$  dict Print a summary of modules done and in progress.
- ugc.commands.summarize\_done(*grades*) → dict

Print a summary of the progress made so far for modules that are done and dusted.

ugc.commands.summarize\_progress(*grades*) → dict

Print a summary of only the modules that are currently in progress.

ugc.commands.summarize\_progress\_avg\_progress\_only(*grades*) → dict

## <span id="page-19-1"></span>**3.6 ugc.config module**

Manage the configuration file.

```
class ugc.config.Config(json_str=None, config_path=None)
```
Bases: object

Loads the configuration where grades are stored.

If *json\_str* is passed, load from a JSON string. Instead, if *config\_path* is passed, load from a path. Else, try loading from a default configuration file.

static \_check\_total\_weight\_sums\_up\_100\_for\_module(*module*, *module\_name*) → bool

```
all_modules_are_found_with_valid_names() \rightarrow bool
```
all\_modules\_are\_set\_to\_correct\_level()

all\_modules\_have\_valid\_float\_scores\_and\_weights()  $\rightarrow$  bool

 $check\_config\_is\_not\_empty() \rightarrow bool$ 

check\_score\_accuracy\_raises\_error\_on\_RPLed\_module\_with\_scores()  $\rightarrow$  bool

 $check\_total\_weight\_sum\_up\_100\_in\_all\_modules() \rightarrow bool$ 

 $config_is_a_dict() \rightarrow bool$ 

<span id="page-20-2"></span> $load() \rightarrow dict$ 

Load grades from JSON (string or file).

 $\mathbf{verify}() \rightarrow \text{None}$ 

Check that the config file contains valid data. One of the functions will throw an error if the config is not valid.

exception ugc.config.ConfigValidationError(*custom\_msg*)

Bases: Exception

Raised when there is an error in the config file.

# <span id="page-20-0"></span>**3.7 ugc.grades module**

Command-line application to get information about progress made in a BSc Computer Science at the University of London (calculations are specific to this particular degree).

<span id="page-20-1"></span>class ugc.grades.Grades(*json\_str=None*, *config\_path=None*, *verified=True*, *error=None*)

Bases: object

 $get\_unweighted\_data_of\_modules\_in\_progress() \rightarrow tuple$ 

 $get\_weighted\_data_of\_modules\_in\_progress() \rightarrow tuple$ 

 $get\_list_of\_finished\_modules() \rightarrow list$ 

Return a list of dicts containing information about all the modules that have a valid score (either  $-1$  or  $0 \le$  $x \leq 100$ ).

 $get\_list_of\_modules\_in\_progress() \rightarrow list$ 

Return a list of dict containing all the non-empty values of the modules in progress.

 $get\_module\_scores_of\_fini shed\_modules() \rightarrow list$ 

Return a list of floats with the score obtained in each module.

get\_module\_scores\_of\_finished\_modules\_for\_system(*system: str = 'US'*) → dict

Return a dictionary containing the converted ECTS score for each module.

 $get\_num\_of\_finished\_modules() \rightarrow int$ 

Return the number of modules completed with a score greater than or equal to zero as an integer.

static get\_percentage\_degree\_done(*num\_credits: int*) → float

From the total number of credits, return the percentage done out of 360 credits.

 $get\_scores_of\_modules\_in\_progress() \rightarrow list$ 

Return a list of floats with the score obtained in each module in progress.

get\_scores\_of\_modules\_in\_progress\_for\_system(*system: str = 'US'*) → dict

Return a dictionary containing the converted ECTS score for each module in progress.

property total\_credits: int

Get the total number of credits gotten so far as an integer.

#### property unweighted\_average: float

Return the unweighted average across all completed modules.

#### <span id="page-21-0"></span>property unweighted\_average\_in\_progress\_only: float

Return the unweighted average across modules in progress only.

#### property unweighted\_average\_including\_in\_progress: float

Return the unweighted average across all completed modules and those in progress.

property weighted\_average: float

property weighted\_average\_in\_progress: float

property weighted\_average\_in\_progress\_only: float

## **FOUR**

# **GRADES CALCULATOR**

<span id="page-22-0"></span>This tool is all about getting information and generating insights from the progress made in a [BSc Computer Science](https://london.ac.uk/courses/computer-science) [at the University of London](https://london.ac.uk/courses/computer-science) (calculations are specific to this particular degree).

Its source code is [available on GitHub.](https://github.com/sglavoie/uol-grades-calculator)

**FIVE**

# **REQUIREMENTS**

<span id="page-24-0"></span>Python 3.8 and above. This is it!

**SIX**

# **INSTALL AND UNINSTALL**

<span id="page-26-0"></span>The most straightforward way to use this tool would be to install it [from PyPI](https://pypi.org/project/uol-grades-calculator/) by typing the following in a terminal (use of [virtual environment](https://docs.python.org/3/tutorial/venv.html) recommended!):

\$ pip install uol-grades-calculator

Reversing the process is a matter of typing this:

\$ pip uninstall uol-grades-calculator

# **SEVEN**

# **TO RUN THE UTILITY**

<span id="page-28-0"></span>\$ ugc

By passing no arguments, this will print the default help message.

**EIGHT**

# <span id="page-30-0"></span>**GENERATE A SAMPLE CONFIG FILE TO GET STARTED**

To generate a sample configuration file, run the following command:

\$ ugc generate-sample

The configuration file will be created in your home directory as a hidden file (i.e.  $\sim$ /.ugc-grades.json).

# <span id="page-30-1"></span>**8.1 Specifying a different path for the config file**

If you want to create it somewhere else:

\$ ugc --config /path/to/config/file.json generate-sample

Note that you will have to indicate where the config is each time you use this tool in this case (you can always create an alias to avoid the trouble of typing it every time). For example:

\$ ugc --config /path/to/config/file.json summarize

# <span id="page-30-2"></span>**8.2 How to fill the config file (**.ugc-grades.json **by default)**

Each module described in the config file should contain information adhering to the following indications:

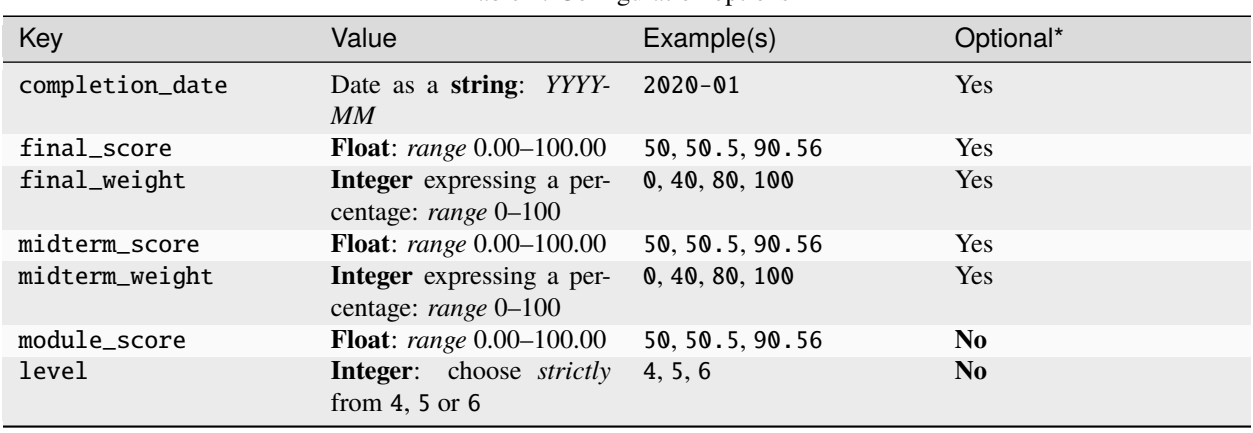

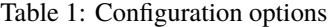

\* If a value is null (or the key/value pair is absent in a given module), this will affect how the module is taken into account (average across all modules, summary of modules taken, etc.).

Here is a complete example for one module:

```
"Algorithms and Data Structures I": {
    "completion_date": "2020-03",
    "final_score": 92,
    "final_weight": 50,
    "midterm_score": 98,
    "midterm_weight": 50,
    "module_score": 95,
    "level": 4
}
```
#### <span id="page-31-0"></span>**8.2.1 Module taken**

This means we define a module score between *0* and *100*, both being inclusive values, for a module for which an official grade was confirmed by the university.

```
"Algorithms and Data Structures I": {
    "module_score": 80.5
}
```
#### <span id="page-31-1"></span>**8.2.2 Module recognized (RPL)**

In this case, we define a score of *-1* to indicate that this module is done but we didn't get a score for it. This way, we can keep track of the fact that the module is *"done"* but exclude it from calculations when getting an average, for instance.

```
"How Computers Work": {
    "module_score": -1
}
```
# **NINE**

# **HOW TO USE THIS TOOL**

<span id="page-32-0"></span>Please refer to the page *[Available commands](#page-4-0)* to see what ugc can do for you.

# **PYTHON MODULE INDEX**

#### <span id="page-34-0"></span>u

ugc, [13](#page-16-0) ugc.\_\_main\_\_, [15](#page-18-1) ugc.cli, [15](#page-18-2) ugc.commands, [16](#page-19-0) ugc.config, [16](#page-19-1) ugc.grades, [17](#page-20-0) ugc.utils, [13](#page-16-2) ugc.utils.commands\_helpers, [13](#page-16-3) ugc.utils.grades\_helpers, [14](#page-17-0) ugc.utils.mathtools, [15](#page-18-3)

## **INDEX**

# <span id="page-36-0"></span>Symbols

\_check\_total\_weight\_sums\_up\_100\_for\_module() (*ugc.config.Config static method*), [16](#page-19-2) \_get\_unweighted\_data\_of\_modules\_in\_progress() (*ugc.grades.Grades method*), [17](#page-20-2) \_get\_weighted\_data\_of\_modules\_in\_progress() (*ugc.grades.Grades method*), [17](#page-20-2)

# A

all\_modules\_are\_found\_with\_valid\_names() (*ugc.config.Config method*), [16](#page-19-2) all\_modules\_are\_set\_to\_correct\_level() (*ugc.config.Config method*), [16](#page-19-2) all\_modules\_have\_valid\_float\_scores\_and\_weights() (*ugc.config.Config method*), [16](#page-19-2)

# $\mathcal{C}$

check\_config\_is\_not\_empty() (*ugc.config.Config method*), [16](#page-19-2) check\_score\_accuracy() (*in module ugc.commands*), [16](#page-19-2) check\_score\_accuracy\_raises\_error\_on\_RPLed\_mo (*ugc.config.Config method*), [16](#page-19-2) check\_total\_weight\_sums\_up\_100\_in\_all\_modules() (*ugc.config.Config method*), [16](#page-19-2) Config (*class in ugc.config*), [16](#page-19-2) config\_is\_a\_dict() (*ugc.config.Config method*), [16](#page-19-2) ConfigValidationError, [17](#page-20-2)

# D

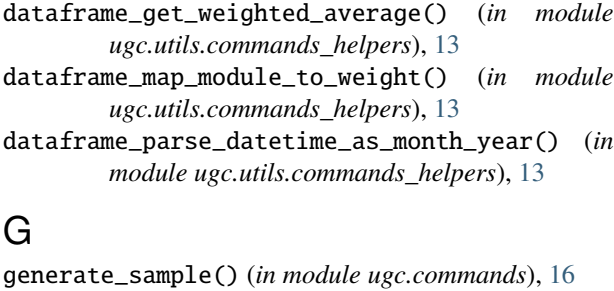

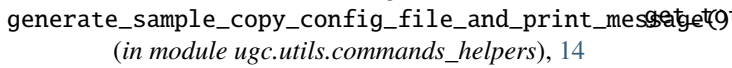

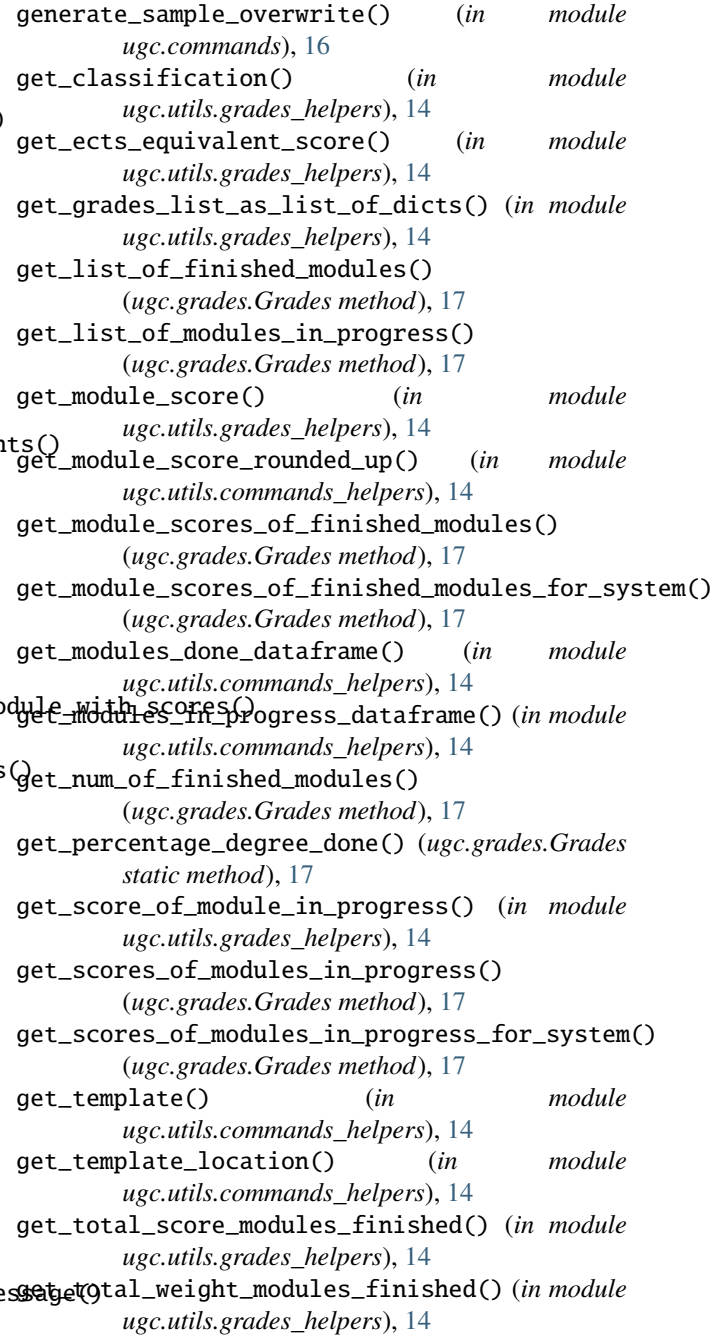

get\_total\_weight\_modules\_in\_progress() (*in module ugc.utils.grades\_helpers*), [15](#page-18-4) get\_uk\_gpa() (*in module ugc.utils.grades\_helpers*), [15](#page-18-4) get\_unweighted\_total\_score\_modules\_in\_progress() summarize\_progress\_avg\_progress\_only() (*in* (*in module ugc.utils.grades\_helpers*), [15](#page-18-4) get\_us\_gpa() (*in module ugc.utils.grades\_helpers*), [15](#page-18-4) get\_us\_letter\_equivalent\_score() (*in module ugc.utils.grades\_helpers*), [15](#page-18-4) get\_weight\_of() (*in module ugc.utils.grades\_helpers*), [15](#page-18-4) get\_weighted\_total\_score\_modules\_in\_progress() (*in module ugc.utils.grades\_helpers*), [15](#page-18-4) Grades (*class in ugc.grades*), [17](#page-20-2) L

load() (*ugc.config.Config method*), [16](#page-19-2) load\_short\_module\_names() (*in module ugc.utils.grades\_helpers*), [15](#page-18-4)

# M

```
module
    ugc, 13
    ugc.__main__, 15
    ugc.cli, 15
    ugc.commands, 16
    ugc.config, 16
    ugc.grades, 17
    ugc.utils, 13
    ugc.utils.commands_helpers, 13
    ugc.utils.grades_helpers, 14
    ugc.utils.mathtools, 15
```
# P

```
plot_modules() (in module ugc.commands), 16
pprint_dataframe_done() (in module
        ugc.utils.commands_helpers), 14
pprint_dataframe_in_progress() (in module
        ugc.utils.commands_helpers), 14
print_error() (in module ugc.cli), 15
print_modules_in_progress() (in module
        ugc.utils.commands_helpers), 14
print_unweighted_average_in_progress() (in
        module ugc.utils.commands_helpers), 14
print_version() (in module ugc.cli), 15
print_weighted_average_in_progress() (in mod-
        ule ugc.utils.commands_helpers), 14
                                              (in \mathbf{W})
```
# R

round\_half\_up() (*in module ugc.utils.mathtools*), [15](#page-18-4) run\_if\_config\_exists() (*in module ugc.cli*), [15](#page-18-4)

# S

score\_is\_valid() (*in module ugc.utils.grades\_helpers*), [15](#page-18-4)

summarize\_all() (*in module ugc.commands*), [16](#page-19-2) summarize\_done() (*in module ugc.commands*), [16](#page-19-2) summarize\_progress() (*in module ugc.commands*), [16](#page-19-2) *module ugc.commands*), [16](#page-19-2)

#### T

there\_are\_no\_modules\_in\_progress() (*in module ugc.utils.commands\_helpers*), [14](#page-17-1) total\_credits (*ugc.grades.Grades property*), [17](#page-20-2)

# U

ugc module, [13](#page-16-4) ugc.\_\_main\_\_ module, [15](#page-18-4) ugc.cli module, [15](#page-18-4) ugc.commands module, [16](#page-19-2) ugc.config module, [16](#page-19-2) ugc.grades module, [17](#page-20-2) ugc.utils module, [13](#page-16-4) ugc.utils.commands\_helpers module, [13](#page-16-4) ugc.utils.grades\_helpers module, [14](#page-17-1) ugc.utils.mathtools module, [15](#page-18-4) unweighted\_average (*ugc.grades.Grades property*), [17](#page-20-2) unweighted\_average\_in\_progress\_only (*ugc.grades.Grades property*), [17](#page-20-2) unweighted\_average\_including\_in\_progress (*ugc.grades.Grades property*), [18](#page-21-0)

# $\overline{V}$

verify() (*ugc.config.Config method*), [17](#page-20-2)

weighted\_average (*ugc.grades.Grades property*), [18](#page-21-0) weighted\_average\_in\_progress (*ugc.grades.Grades property*), [18](#page-21-0) weighted\_average\_in\_progress\_only (*ugc.grades.Grades property*), [18](#page-21-0)